# **DOS/BATCH Librarian (LIBR)**

# **Programmer's Manual**

FOR THE DOS/BATCH OPERATING SYSTEM

Monitor Version VØ9

August 1973

For additional copies, order No. DEC-ll-ULBAA-A-D from Digital Equipment Corporation, Software Distribution Center, Maynard, Massachusetts 01754.

 $\sim$ 

Your attention is invited to the last two pages of this document. The "How to Obtain Software Information" page tells you how to keep up-to-date with DEC's software. The "Reader's Comments" page, when filled in and mailed, is beneficial to both you and DEC; all comments received are acknowledged and considered when documenting subsequent manuals.

Copyright  $(c)$  1973 by Digital Equipment Corporation

Associated Documents:

DOS/BATCH Monitor Programmer's Manual, DEC-11-OMPMA-A-D

DOS/BATCH Assembler (MACRO) Programmer's Manual, DEC-II-LASNA-A-D

DOS/BATCH FORTRAN IV Compiler and Object-Time System Programmer's Manual, DEC-II-LFRTA-A-D

- DOS/BATCH System Manager's Guide, DEC-II-OSMGA-A-D
- DOS/BATCH File utility Package (PIP) Programmer's Manual, DEC-II-UPPAA-A-D
- DOS/BATCH Debugging Program (ODT-IIR) Programmer's Manual, DEC-II-UDEBA-A-D
- DOS/BATCH Linker (LINK) Programmer's Manual, DEC-II-ULKAA-A-D
- DOS/BATCH Text Editor (EDIT) Programmer's Manual, DEC-11-UEDAA-A-D
- DOS/BATCH File Compare Program (FILCOM) Programmer's Manual, DEC-II-UFCAA-A-D
- DOS/BATCH Verification Program (VERIFY) Programmer's Manual, DEC-ll-UVERA-A-D

DOS/BATCH Disk Initialization Program (DSKINT) Programmer's Manual, DEC-lI-UDKIA-A-D

DOS/BATCH File Dump Program (FILDMP) Programmer's Manual, DEC-ll-UFLDA-A-D

Trademarks of Digital Equipment Corporation include:

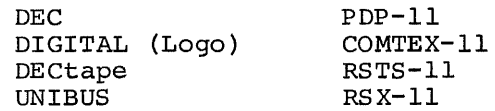

#### PREFACE

This manual describes the features and operation of the DOS/BATCH Librarian (LIBR). The reader should be familiar with the DOS/BATCH Monitor Programmer's Manual in order to fully understand the use of the Librarian.

In addition to the Monitor and the Librarian, DOS/BATCH software comprises the following:

> Assembler (MACRO-II) FORTRAN IV Compiler File utility Package (PIP) Debugging Program (ODT-IIR) Linker (LINK) Text Editor (EDIT) File Compare Program (FILCOM) Verification Program (VERIFY) *Disk* Initialization Program (DSKINT) File Dump Program (FILDMP) System Loader (SYSLOD)

## NOTE

This software *is* furnished to purchaser under a license for use on a single computer system and can be copied (with inclusion of DEC's copyright notice) only for use in such system, except as may otherwise be provided in writing by DEC.

The information in this document is subject to change without notice and should not be construed as a commitment by Digital Equipment Corporation.

DEC assumes no responsibility for the use or reliability of its software on equipment which *is* not supplied by DEC.

 $\label{eq:2.1} \frac{1}{\sqrt{2}}\int_{\mathbb{R}^3}\frac{1}{\sqrt{2}}\left(\frac{1}{\sqrt{2}}\right)^2\frac{1}{\sqrt{2}}\left(\frac{1}{\sqrt{2}}\right)^2\frac{1}{\sqrt{2}}\left(\frac{1}{\sqrt{2}}\right)^2\frac{1}{\sqrt{2}}\left(\frac{1}{\sqrt{2}}\right)^2\frac{1}{\sqrt{2}}\left(\frac{1}{\sqrt{2}}\right)^2\frac{1}{\sqrt{2}}\frac{1}{\sqrt{2}}\frac{1}{\sqrt{2}}\frac{1}{\sqrt{2}}\frac{1}{\sqrt{2}}\frac{1}{\sqrt{2}}$ 

 $\mathcal{L}(\mathcal{L}^{\mathcal{L}})$  and  $\mathcal{L}(\mathcal{L}^{\mathcal{L}})$  . In the  $\mathcal{L}(\mathcal{L}^{\mathcal{L}})$ 

# CONTENTS

 $\frac{1}{\sqrt{2}}\int_{0}^{\sqrt{2}}\frac{1}{\sqrt{2}}\,dx$ 

 $\sim$   $\sim$ 

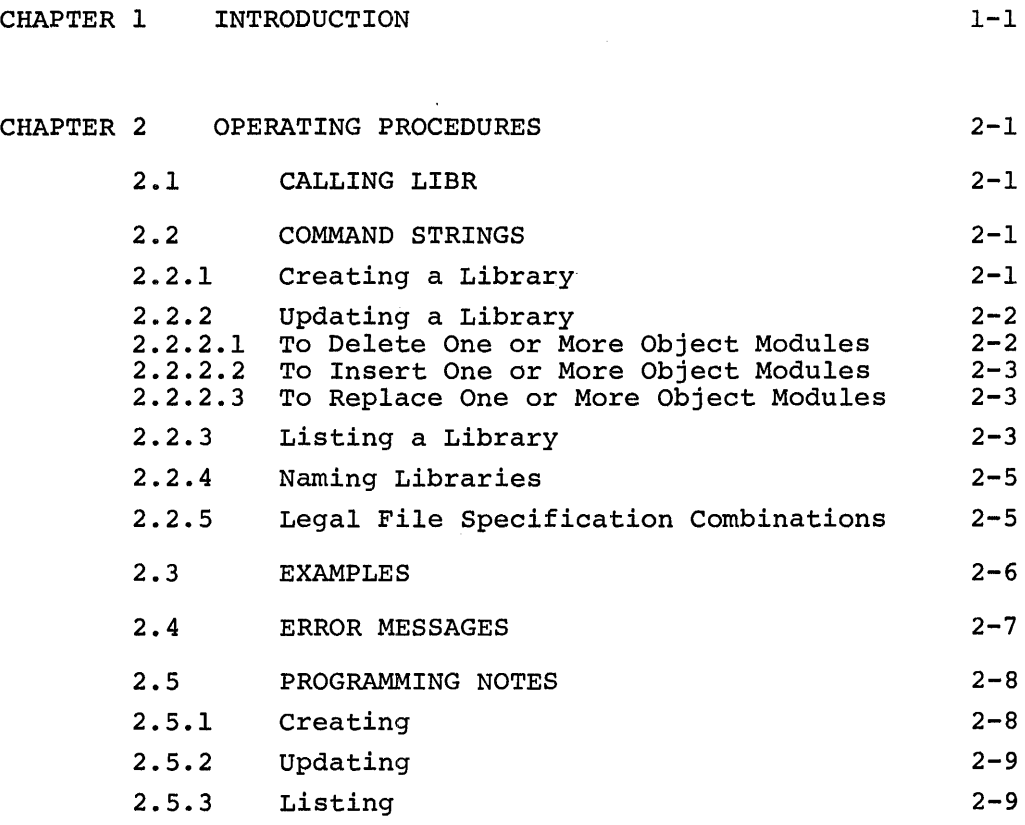

INDEX

 $\label{eq:2.1} \frac{1}{\sqrt{2}}\int_{\mathbb{R}^3}\frac{1}{\sqrt{2}}\left(\frac{1}{\sqrt{2}}\right)^2\frac{1}{\sqrt{2}}\left(\frac{1}{\sqrt{2}}\right)^2\frac{1}{\sqrt{2}}\left(\frac{1}{\sqrt{2}}\right)^2.$ 

#### CHAPTER 1

## INTRODUCTION TO LIBRARIAN

The DOS/BATCH Librarian (LIBR) *is* a system program that provides facilities for creating, modifying, deleting, and listing the contents of libraries. A library *is* a file consisting of one or more object modules. (An object module *is* the binary output of the DOS/BATCH Assembler or FORTRAN Compiler).

LIBR is a valuable program for the DOS/BATCH user because:

It eliminates having separate directory entries in a User File Directory (UFD) for each object module.

It expedites the linking process in conjunction with the Linker's library search capabilities.

It allows controlled updating of frequently use controlled updating of frequently used for standardization and

The user controls the operation of LIBR through command strings typed on the keyboard. Specified in the command strings are such things as devices, library and object module names, and switches that indicate the LIBR operation desired. The user can direct LIBR to:

> Create a library Update a library Insert one or more object modules in a library Replace one or more object modules in a library List the contents of a library Delete one or more object modules from a library Delete an entire library

A directory listing of the object modules of a library can be obtained by merely specifying the device on which the directory is to appear and the name of the library.

The flexibility of LIBR enables the user to specify certain combinations of operations in a single command string. For example, a library can be modified, renamed, and listed in one command string.

## The switch options which direct LIBR operations are:

Switch

## Operation

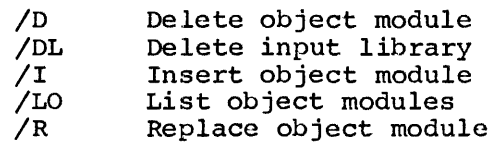

If the user types an illegal command string, e.g., illegal format, excessive switches, nonexistent file or object module, etc., LIBR prints an appropriate error message on the teleprinter.

The following discussion assumes that the reader is familiar with the DOS/BATCH Monitor, EDIT Text Editor, MACRO Assembler, ODT-llR Debugging Program, and LINK Linker.

### CHAPTER 2

#### OPERATING PROCEDURES

#### 2.1 CALLING LIBR

The Librarian is called into core by typing the RUN command in response to the Monitor's dot or dollar sign. The Librarian is stored as LIBR; when called it prints its name, version number, and a # sign, and then waits for the user to issue a command string. For example:

#### \$RUN LIBR

LIBR Vxxx  $\pm$ 

#### 2.2 COMMAND STRINGS

When the Librarian is in core and has printed the # sign, it is ready to accept a user command string. The format is:

output library,listing file<input library,input file(s)

LIBR performs two passes over all input files. For nonfile-structured devices (e.g., paper tape reader), the system informs the user to reload the device for the second pass. For file-structured devices, both passes are performed automatically without requiring user intervention.

2.2.1 Creating a Library

output library(, listing file) <, input file(s)

A library is created on the device specified in the output library specification and named as specified. The listing file specification is optional and, if it is present, the contents of the output library will be listed. The format of the listing is discussed under the heading "Listing a Library."

An input library need not appear, but the comma and one or more input files must appear (each of which contains one or more object modules). For example:

~DTl:FIL.LIB<,FIL.1,FIL.2

creates a library named FIL.LIB on DECtape 1. The library consists of all object modules in FIL.l and FIL.2 *in* that order, and *in* the order in which the object modules appear *in* their respective input files.

A restriction placed on the user by the Librarian is that it accepts a command specification of only one line. It *is* therefore suggested when creating a Library from a large number of object modules, that the object modules be concatenated into a reasonable number of files.\* An example of this follows.

> $\S$ RU PIP ~FILE.001<FILE.A,FILE.B,FILE.C ~FILE.002<FILE.D,FILE.E,FILE.F ~FILE.003<FILE.G,FILE.H,FILE.I ∄+C  $\cdot$ KI j[RU LIBR  $\text{HNAME.LIB}$ , FILE.001, FILE.002, FILE.003 ~RU PIP ~FILE.001,FILE.002,FILE.003/DE

## 2.2.2 Updating a Library

Libraries can be updated in one of three ways:

- 1. Delete one or more object modules.
- 2. Insert one or more object modules.
- 3. Replace one or more object modules.

2.2.2.1 To Delete One or More Object Modules

output library(,listing file)<input library/D:v(l):...v(n)

The output library is created as a result of deleting the object modules named  $\mathbf{v}(1) \dots \mathbf{v}(n)$  from the input library. The listing file is optional.

The name associated with an object module is the symbol assigned to the module by the MACRO Assembler's .TITLE directive.

The object modules to be deleted must appear in the same order as they appear in the library; their order can be determined from the listing.

For example:

~DT1:LIBR.l<DT2:LIBR.O/D:Ml:M2

creates a library named LIBR.l on DECtape 1 as a result of deleting the object modules Ml and M2 from LIBR. 0 on DECtape 2.

Insert and/or Replace operations cannot accompany a Delete request.

-----------------

\*Note that an input file of concatenated object modules differs from a library in that it does not have a directory of the object modules it contains.

#### 2.2.2.2 To Insert One or More Object Modules

#### output library{,listing file)<input library,input file{s)/I{:v)

The output library is created as a result of inserting the object modules of the input file into the input library. If v is specified, the object module{s) in the input file are inserted starting at position v, otherwise, they are inserted at the end. v is treated as a decimal integer, and is always relative to the input library.

If more than one input file is specified for insertion, the positions at which the files are to be inserted must appear in non-descending order. For example:

#### jlDTl:LIBR.l<DT2:LIBR.O,FIL.l/I:2,FIL.2/I

creates an output library on DECtape 1 as a result of inserting the object modules of FIL.1 into LIBR.  $0$ , beginning at position 2, and then inserting the object modules of FIL.2 into LIBR.0 at the end.

Insert and Replace operations can a pear in the same command as long as the order restriction is observed.

### 2.2.2.3 To Replace One or More Object Modules

output library(,listing file) <input library,input file(s)/R

The output library is created as a result of replacing the object module(s) in the input library by those in the input file(s).

The object modules to be replaced must have the same name as those replacing them, and they must be in the same order. For example:

#### JpTl:LIBR.l<DT2:LIBR.O,FIL.l/R,FIL.2/R

creates the output library LIBR.l on DECtape 1 as a result of replacing the object modules in the input library LIBR.0 with those in FIL.1 and FIL.2.

2.2.3 Listing a Library

## ~,listing file(/LO)<input library

The directory of the input library is listed. Optionally, the presence of the /LO switch directs the Librarian to produce an object module listing. This is a means of double-checking the accuracy of the library; the directory listing must correspond exactly to the object module listing.

The output library is listed if one was created; otherwise, the input library is listed. The format of the listing is:

Library Name & Extension

Decimal Order Number Object Module Name (1st Module)

Decimal Order Number Object Module Name (last module)

For example, if LIB.l contains object modules Ml, M2, and M3 in that order, the command:

JjLP:FIL.LST<DTl:LIB.l

produces on the line printer:

 $\mathbb{R}^2$ 

LIBR Vxxx (xxx is the LIBR version number)

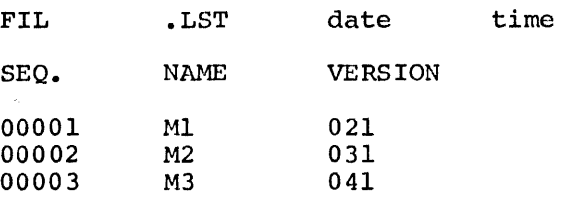

If the /LO switch appears, for example:

~,LP:FIL.LST/LO<DTl:LIB.l

the listing above is followed by a form feed and a similar table, except that the name of the second table is always OBJMOD.LST.

The library name that is printed at the head of the listing is the name specified in the listing file specification. For example:

LLIB.ABC,LP:NAME<,FIL.l,FIL.2

The listing is titled NAME, not the new created library LIB.ABC. When the listing file name is not specified, then the listing is titled with the name of the newly created file (LIB. ABC) •

## 2.2.4 Naming Libraries

The output library can have the same name as the input library. In this case, however, the input library has an implied /DL; that is, the input library is deleted. For example:

## .!.LIB.l<LIB.l/D:OHl

is the same as:

~LIBR.TMP<LIB.l/D:OMl/DL

and then rename LIB.TMP to LIB.l

#### NOTE

The user should never name a Library LIBR.TMP. This name is reserved for use by the Librarian.

2.2.5 Legal File Specification Combinations

In a command string, various combinations of file specifications are possible; legal combinations and their operation are shown below.

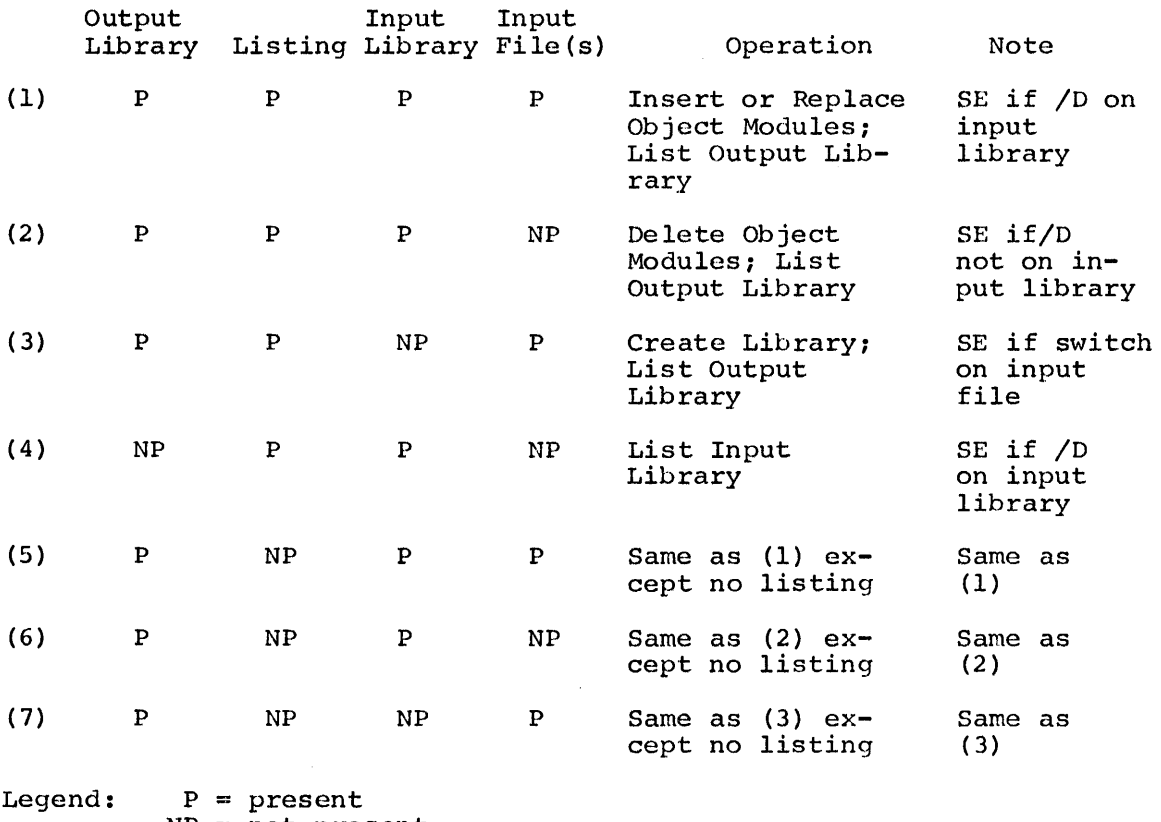

 $NP = not present$ 

 $SE =$  syntax error

#### 2.3 EXAMPLES

Assume FIL.1 contains object modules OM1, OM2, and OM3 in that order, FIL.2 contains 0114 and OMS in that order, FIL.3 contains OMS and OM3 in that order, and FIL.4 contains OM6. Then:

jlLIB.l,LP:LIB.l<,FIL.l,FIL.2

creates a library named LIB.1 containing object modules  $OM1$ ,  $OM2$ ,  $OM3$ , OM4, and OMS in that order. The listing appears on the line printer as:

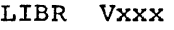

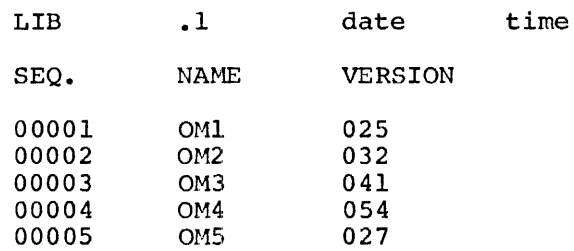

Files FIL.l and FIL.2 remain unaltered. The listing is produced after all other actions have been performed. Consequently,

jlLIB.l,LIB.l<,FIL.l,FIL.2

produces an error message (file already exists) when an attempt is made to write the listing to the disk.

Using the assumption above:

jlLIB.2<LIB.l/D:OMl:OM4

creates a library named LID.2 containing object modules OM2, OM3, and OMS in that order. No listing is produced and LIB.l is not deleted.

jlLIB.3<LIB.2/D:OM3:0M2

produces an error message because the modules to be deleted are not in the order in which they appear in the library.

The command string:

jt,LP:LIB2.LS/LO<LIB.2

produces a listing on the line printer which appears as:

## LIBR Vxxx

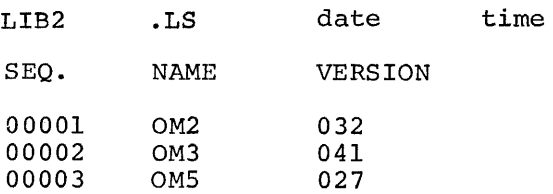

The command string:

### jlLIB.3<LIB.2/DL,FIL.4/I:2

creates a library named LIB.3 containing OM2, OH6, OM3 and OM5 in that order. No listing is produced and LIB.2 is deleted.

The command string:

~LIB.4<LIB.3,FIL.4/R

creates a library named LIB.4, which is really LIB.3 with OM6 replaced (i.e., removed from LIB.3 before creating LIB.4).

~LIB.S<LIB.4,FIL.3/R

produces an error message because the object modules in FIL.3 are not in the same order as in LIB.4

The command string:

#### jlLIB.5<LIB.3/DL,FIL.4/1

creates a library named LIB.S containing OM2, OM6, OM3, OMS and OM6 in that order No listing is produced and LIB.3 is deleted. Note that a library can contain multiple copies of the same object module, e.g., two OM6 modules, above.

The command string:

#### jlLIB.6<LIB.5/D:OM6

creates a library named LIB.6 containing OM2, OM3, OM5 and OM6 in that order. No listing is produced and LIB.5 is not deleted. When a library contains multiple copies of the same object module, the copies are deleted one at a time in their order of occurrence.

If the purpose of the previous example were to delete all occurrences of OM6, the command string would have been either:

jlLIB.6<LIB.5/D:OM6:0M6

or

#### ..!LIB. 6<LIB. 5/D:OM6/D: OM6

#### 2.4 Error Messages

Error messages issued by the Librarian are listed below. (See the DOS/BATCH Monitor Programmer's Manual for a listing of all DOS/BATCH error messages) .

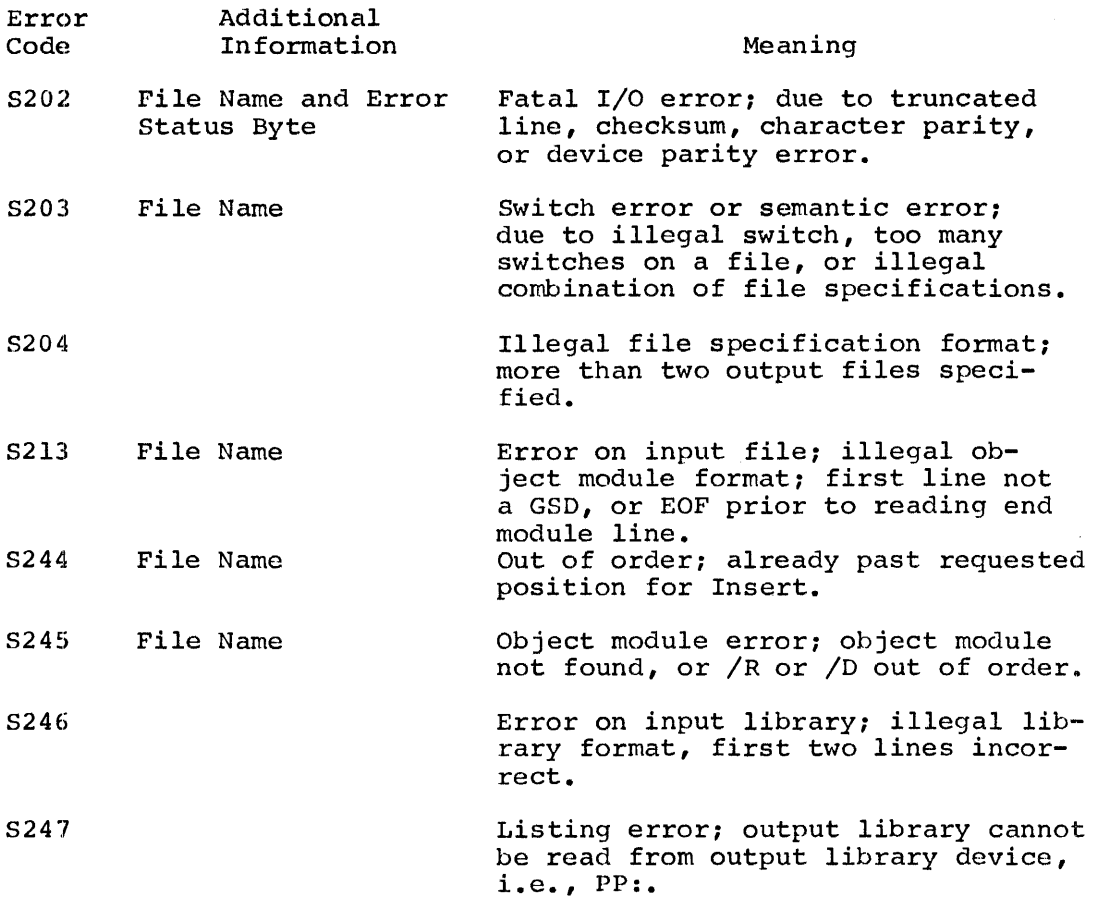

## 2.5 Programming Notes

## 2.5.1 Creating

Creating a library requires an output library specification and the input files to be placed in the library. The input files must be preceded by a comma; they are not considered to be an input library. Listing the newly created library is optional.

Because the length of the Librarian's command string is restricted to one (1) teletype line, creating libraries from many object modules must be accomplished with an intermediate step.

The step *is* to first concatenate the object modules *in*  order using PIP. Having done this, the command Librarian *is* reduced to one input file, *i.e.,* that concatenated object modules. their desired string to the containing the

The Librarian does not supply default extensions (e.g., .OBJ); the user must remember to supply them.

 $\sim$ 

### 2.5.2 Updating

To update a library, both output and input library specifications are required, along with object modules or input files. Updating includes deletion of object modules, insertion of object modules,· and replacing of one or more object modules. Listing the updated library is optional.

## 2.5.3 Listing

L.

To list the contents of a library requires only specification and an input library specification. specification must be preceded by a comma, so interpreted as an output library. a listing file The listing file that it is not

## INDEX

Calling LIBR, 2-1 Command ,string, 2-1 Creating a library, 2-1, 2-8 /0 switch, 2-2 Delete object module, 2-2 /DL switch, 2-5 Error messages, 2-7 Examples,  $2-6$ File specifications, 2-5 /I switch, 2-3 Inserting object modules, 2-3 Library  $\frac{1}{2}$ creating, 2-1, 2-8  $2-3, 2-9$ naming, 2-5 updating, 2-2, 2-9 /LO switch, 2-3 Module name, 2-2 Naming libraries, 2-5 Programming notes creating, 2-8 listing, 2-9 updating, 2-9 /R switch, 2-3 Replace object module, 2-3 Switches  $/D, 2-2$  $/DL$ , 2-5 /LO, 2-3 /I, 2-2  $/R$ , 2-3 Updating a library, 2-2, 2~3, 2-9

 $\bar{z}$ 

 $\label{eq:2.1} \frac{1}{\sqrt{2}}\int_{\mathbb{R}^3}\frac{1}{\sqrt{2}}\left(\frac{1}{\sqrt{2}}\right)^2\frac{1}{\sqrt{2}}\left(\frac{1}{\sqrt{2}}\right)^2\frac{1}{\sqrt{2}}\left(\frac{1}{\sqrt{2}}\right)^2.$ 

#### HOW TO OBTAIN SOFTWARE INFORMATION

Announcements for new and revised software, as well as programming notes, software problems, and documentation corrections, are published by Software Information Service in the following newsletters.

DIGITAL Software News for the PDP-8 and PDP-12 DIGITAL Software News for the PDP-II DIGITAL Software News for IS-bit Computers

These newsletters contain information applicable to software available from DIGITAL'S Software Distribution Center. Articles in DIGITAL Software News update the cumulative Software Performance Summary which is included in each basic kit of system software for new computers. To assure that the monthly DIGITAL Software News is sent to the appropriate software contact at your installation, please check with the Software Specialist or Sales Engineer at your nearest DIGITAL office.

Questions or problems concerning DIGITAL'S software should be reported to the Software Specialist. If no Software Specialist is available, please send a Software Performance Report form with details of the problems to:

Digital Equipment Corporation Software Information Service Software Engineering and Services Maynard, Massachusetts 01754

These forms, which are provided in the software kit, should be fully completed and accompanied by terminal output as well as listings or<br>tapes of the user program to facilitate a complete investigation. An tapes of the user program to facilitate a complete investigation. answer will be sent to the individual, and appropriate topics of general interest will be printed in the newsletter.

Orders for new and revised software manuals, additional Software Performance Report forms, and software price lists should be directed to the nearest DIGITAL field office or representative. USA customers may order directly from the Software Distribution Center in Maynard. When ordering, include the code number and a brief description of the software requested.

Digital Equipment Computer Users Society (DECUS) maintains a user library and publishes a catalog of programs as well as the DECUSCOPE magazine for its members and non-members who request it. For further information, please write to:

Digital Equipment Corporation **DECUS** Software Engineering and Services Maynard, Massachusetts 01754

 $\label{eq:2.1} \frac{1}{\sqrt{2}}\int_{0}^{\infty}\frac{1}{\sqrt{2\pi}}\left(\frac{1}{\sqrt{2\pi}}\int_{0}^{\infty}\frac{1}{\sqrt{2\pi}}\left(\frac{1}{\sqrt{2\pi}}\int_{0}^{\infty}\frac{1}{\sqrt{2\pi}}\right)\frac{1}{\sqrt{2\pi}}\right)\frac{d\theta}{\sqrt{2\pi}}\,d\theta.$ 

DOS/BATCH Librarian (LIBR) Programmer's Nanual  $DEC-11-ULBAA-AD$ 

## READER'S COMMENTS

NOTE: This form is for document comments only. Problems with software should be reported on a Software Problem Repcrt (SPR) form (see the HOW TO OBTAIN SOFTWARE INFORMATION page).

.<br>Long-set-inf™ensyonisti<sup>nan</sup>nan pisang Mikamang satilitika na mana Manah orang menggunakan kanang mengang tippina 

Did you find errors in this manual? If so, specify by page.

Did you find this manual understandable, usable, and well-organized? Please make suggestions for improvement.

Is there sufficient documentation on associated system programs required for use of the software described in this manual? If not, what material is missing and where should it be placed?

Please indicate the type of user/reader that you most nearly represent.

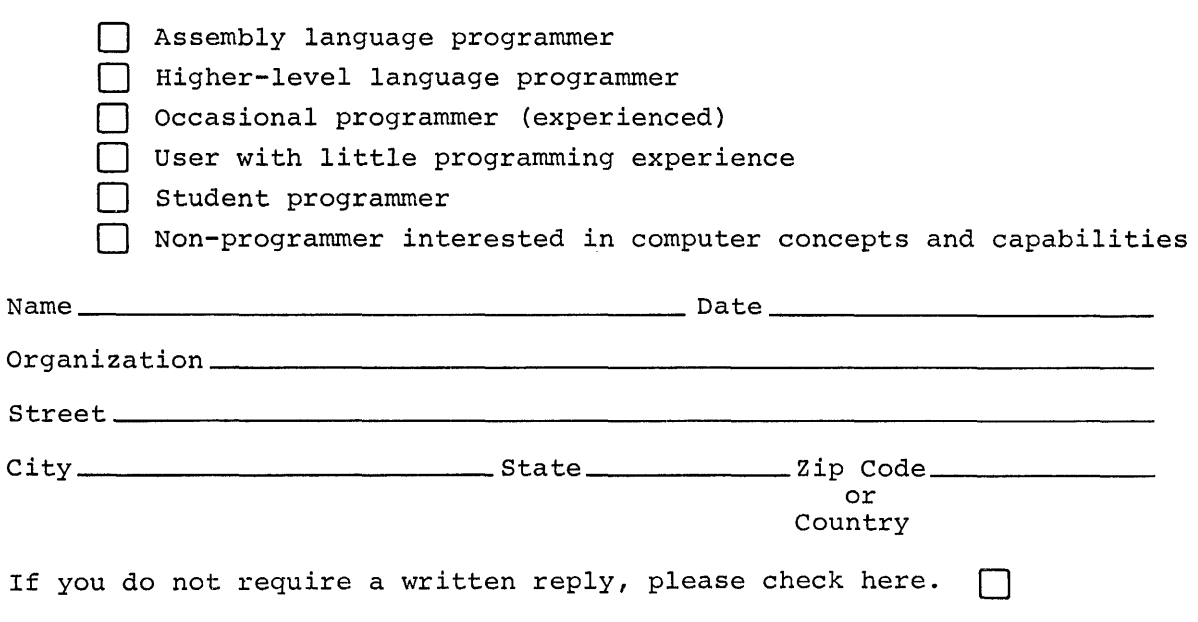

,---------------------------------------------- Do Not Tear· Fold Here and Staple ---------------------------.. -------------------

,----------------.------------------------------------------- Fold Here ----------------------------------------,--------------------

l.

BUSINESS REPLY MAIL NO POSTAGE STAMP NECESSARY IF MAILED IN THE UNITED STATES

Postage will be paid by:

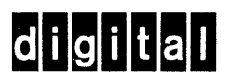

Software Communications P. O. Box F Maynard, Massachusetts 01754

FIRST CLASS PERMIT NO. 33 MAYNARD, MASS.